## **SPS-5 Series Paging System – TX125**

## **How to Change the Frequency**

**This Document assumes that there is more than 1 Channel of Frequencies in the List.** 

**The Channel List can be Found inside the Lid of the SPS-5 Black Enclosure. Start by unplugging the System. Remove the 4 Screws that hold the Lid and remove it. Inside the Enclosure will be the Channel Frequency List. If the Label is not in this Location, then the Label will be Located on the Back of the Enclosure. This may Require the Removal of the Paging System from the wall, if Mounted.** 

**The List should look very much like the Label Shown Below with 0-15 Channels listed.** 

**Choose which Frequency the System is to be set to and notate the Number next to that Channel.** 

## **Operating Frequencies**

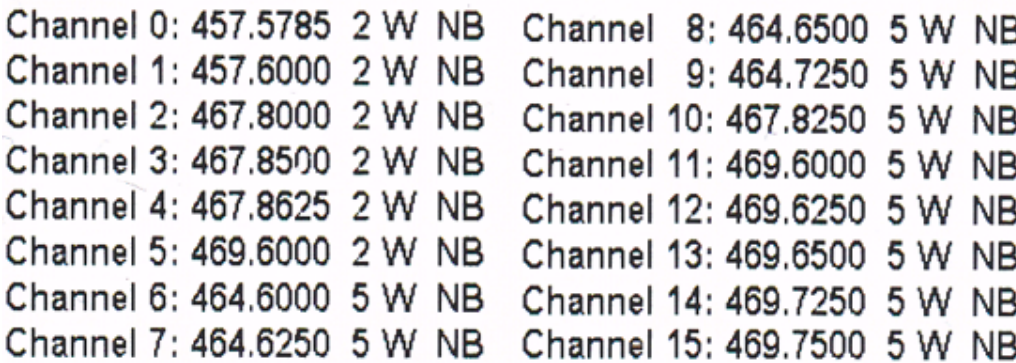

**With the SPS-5 Lid off, you will find Attached to the Inside of the Lid the Dip Switch chart. Inside the Enclosure will be the TX-125 Radio/Transmitter. Remove the Silver Tape Located on the Top of the Radio to Expose a Small Rectangle Hole. Inside will be the Dip Switches. Use a small Slot Screw Driver to Move the Dip Switches to their New Position. It takes Very Little Force to Move them, so Please be Careful as to not Break them.** 

**You would then locate the Channel Number to match the Frequency you chose from the above list.** 

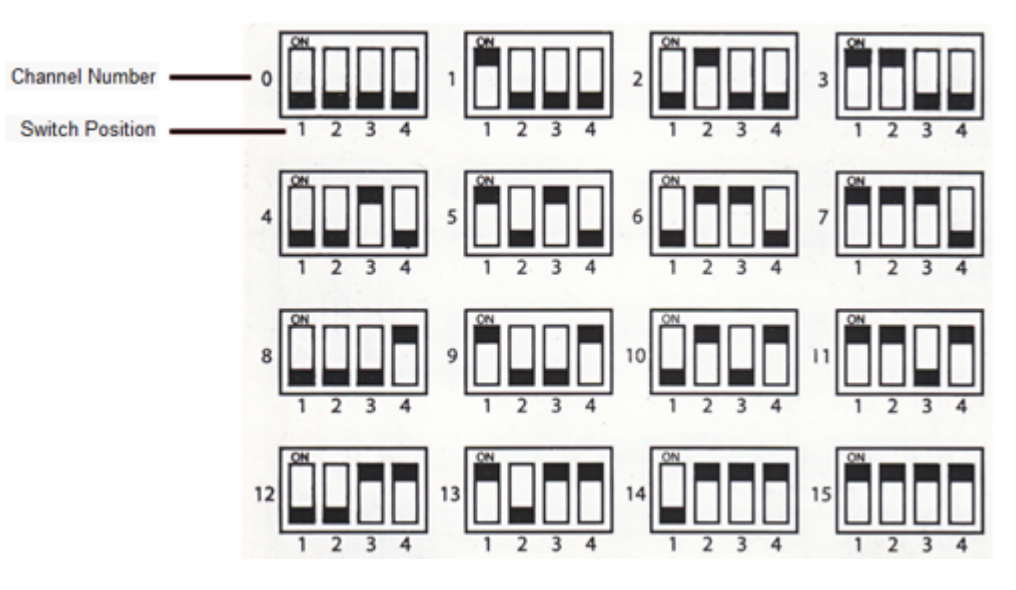

**The Black Squares are the Position of the Dip Switch. Make all Dips match the Blacken Squares as in the Chart. Ex: The above Setting shows for Channel 0 - All Dip Switches must be in the Down Position - for 457.5875MHz. Reinstall the Silver Tape and all the Screws and attached the Power and the Host System. You should now Test the System with Pagers.** 

**WaveWare 1.800.373.1466 Website: www.WirelessMessaging.com**